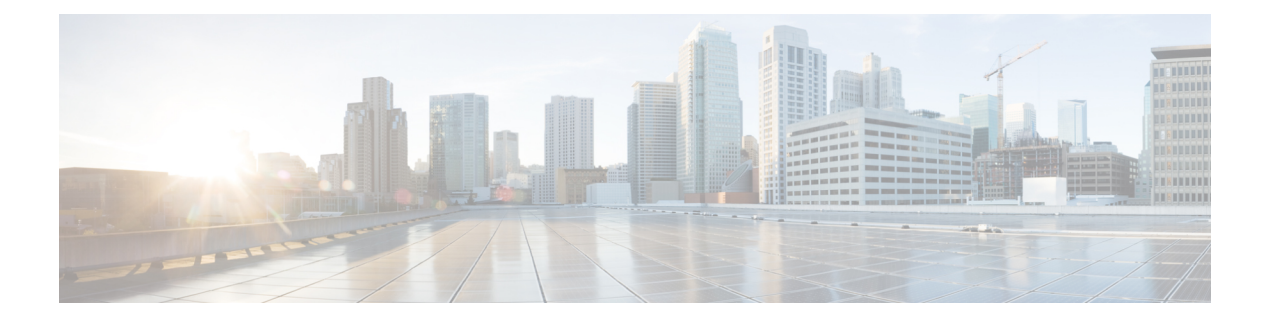

# **ESC** 正常性のモニタリング

ESC とそのサービスの正常性を監視するには、次のいずれかを使用します。

- REST API を使用した ESC [の正常性のモニタリング](#page-0-0) (1 ページ)
- SNMP [トラップ通知を使用した](#page-8-0) ESC の正常性のモニタリング (9 ページ)
- ESC での SNMP [トラップの管理](#page-12-0) (13 ページ)
- [自己署名証明書の管理](#page-27-0) (28 ページ)

# <span id="page-0-0"></span>**REST API** を使用した **ESC** の正常性のモニタリング

ESCは、ESCおよびそのサービスの正常性を監視するためのサードパーティ製ソフトウェアに REST API を提供します。サードパーティ製ソフトウェアは API を使用して ESC が正常な状態 であるかを定期的に照会し、ESCが稼働中であるかどうかを確認できます。クエリへの応答と して、API はステータスコードとメッセージを提供します。詳細については、表 1: [スタンド](#page-3-0) アロンおよびアクティブ/スタンバイ [ハイアベイラビリティにおける](#page-3-0) ESC ヘルス API のステー [タスコードとメッセージ](#page-3-0) (4 ページ)を参照してください。HA セットアップでは、仮想 IP (VIP)をモニタリング IP として使用する必要があります。戻り値で、ESC HA ペアの全体的 な状態が示されます。詳細については、表 3 : [スタンドアロン](#page-5-0) ESC と HA のヘルス API ステー [タスメッセージ](#page-5-0) (6 ページ)を参照してください。

ESC の正常性を監視する REST API は次のとおりです。

GET to https://<esc\_vm\_ip>:8060/esc/health

(注)

- ヘルス API のモニタリングは、既存の REST の基本的な HTTP 認証を使用して保護されま す。ユーザは ESC REST API クレデンシャルを使用してレポートを取得できます。
- ESC ヘルス API ポート番号が 60000 から 8060 に変更されました。

次に、エラー状態のヘルス API のモニタリングの応答を示します。

JSON 応答の例:

```
<?xml version="1.0" encoding="UTF-8" ?>
```

```
<esc_health_report>
<status_code>{error status code}</status_code>
<message>{error message}</message>
</esc_health_report>
ローカルアクティブ/アクティブのヘルス API のモニタリングの応答は次のとおりです。
<?xml version="1.0" encoding="UTF-8" ?>
<esc_health_report>
    <status_code>2010</status_code>
    <message>ESC service is being provided. ESC AA cluster one or more node(s) not
healthy</message>
    <nodes>
        <node>
            <name>aa-esc-1.novalocal</name>
            <status>HEALTHY</status>
            <datacenter>dc1</datacenter>
            <services>
                <service>
                    <name>escmanager</name>
                    <status>running</status>
                    <is_expected>True</is_expected>
                </service>
                <service>
                    <name>elector</name>
                    <status>leader</status>
                    <is_expected>True</is_expected>
                </service>
                <service>
                    <name>drbd</name>
                    <status>active</status>
                    <is_expected>True</is_expected>
                </service>
                <service>
                    <name>pgsql</name>
                    <status>running</status>
                    <is_expected>True</is_expected>
                </service>
                ...
            </services>
        </node>
        <node>
            <name>aa-esc-2.novalocal</name>
            <status>HEALTHY</status>
            <datacenter>dc1</datacenter>
            <services>
                <service>
                    <name>escmanager</name>
                    <status>running</status>
                    <is_expected>True</is_expected>
                </service>
                <service>
                    <name>elector</name>
                    <status>follower</status>
                    <is_expected>True</is_expected>
                </service>
                <service>
                    <name>drbd</name>
                    <status>standby</status>
                    <is_expected>True</is_expected>
                </service>
                <service>
                    <name>pgsql</name>
                    <status>stopped</status>
                    <is_expected>True</is_expected>
```
</service>

```
</services>
        </node>
        <node>
            <name>aa-esc-3.novalocal</name>
            <status>NOT_HEALTHY</status>
            <datacenter>dc1</datacenter>
            <services>
                <service>
                    <name>escmanager</name>
                    <status>stopped</status>
                    <is_expected>False</is_expected>
                </service>
                <service>
                    <name>elector</name>
                    <status>follower</status>
                    <is_expected>True</is_expected>
                </service>
                <service>
                    <name>vimmanager</name>
                    <status>running</status>
                    <is_expected>True</is_expected>
                </service>
                ...
            </services>
        </node>
    </nodes>
</esc_health_report>
```
XML 応答と JSON 応答は、ヘルス API のモニタリングでもサポートされています。

API 応答が成功すると、 *stage* という追加のフィールドが導入されます。

```
<?xml version="1.0" encoding="UTF-8" ?>
<esc health report>
<status_code>{success status code}</status_code>
<stage>{Either INIT or READY}</stage>
<message>{success message}</message>
</esc_health_report>
```
stage フィールドには、INIT パラメータまたは READY パラメータが含まれています。

INIT:INIT パラメータは ESC が設定パラメータの設定や VIM コネクタの登録などの事前プロ ビジョニング要求を受け入れる初期段階のものです。

READY:ESC は、このパラメータを使用した展開、展開解除などのあらゆるプロビジョニン グ要求に対応できます。

<span id="page-3-0"></span>ESC の正常性の状態が次のステータスコードとメッセージで示されます。2000 シリーズのス テータスコードは、ESC が動作していることを意味します。5000 シリーズのステータスコー ドは、1 つ以上の ESC コンポーネントが稼働していないことを意味します。

表 **<sup>1</sup> :** スタンドアロンおよびアクティブ**/**スタンバイ ハイアベイラビリティにおける **ESC** ヘルス **API** のステータスコー ドとメッセージ

| メッセージ                                                                                                    |  |  |
|----------------------------------------------------------------------------------------------------|--|--|
| ESC サービスが実行されています。 (ESC services are<br>running.)                                                                                                    |  |  |
| ESC サービスが提供されています。 (ESC services are<br>being provided.) ESC AA クラスタの1つまたは複数の<br>ノードが正常ではありません。 (ESCAA cluster one or<br>more $node(s)$ not healthy.)                                                                                                    |  |  |
| ESCサービスが実行されています。VIMが設定されて<br>おり、ESCがVIMへの接続を初期化しています。<br>(ESC services running. VIM is configured, ESC initializing<br>connection to VIM.)                                                                                                    |  |  |
| ESC サービス、ESC MANAGER が実行されていませ<br>$\lambda_{\circ}$ (ESC service, ESC MANAGER is not running.)                                                                                                    |  |  |
| ESCサービス、CONFDが実行されていません。<br>(ESC<br>service, CONFD is not running.)                                                                                                    |  |  |
| ESCサービス、MONAが実行されていません。<br>(ESC<br>service, MONA is not running.)                                                                                                    |  |  |
| ESC サービス、VIM MANAGER が実行されていませ<br>(ESC service, VIM MANAGER is not running.)<br>$\mathcal{W}_{\alpha}$                                                                                                    |  |  |
| ESCサービス、ETSIが実行されていません。<br>(ESC<br>service, ETSI is not running.)                                                                                                    |  |  |
| Vimコネクタ ID [vimId 1,vimId 2,,vimId N]がダウン<br>しています。 (Vim Connector IDs<br>[vimId_1,vimId_2,,vimId_N] are down.)<br>または<br>25個のうち6個のVIMコネクタがダウンしています。<br>(6 of 25 VIM Connectors are down.)<br>6つ以上のVIM コネクタID がダウンしてい<br>(注)<br>る場合、VIMIDのリストの代わりにサマリー<br>メッセージが出力されます。 |  |  |
|                                                                                                    |  |  |

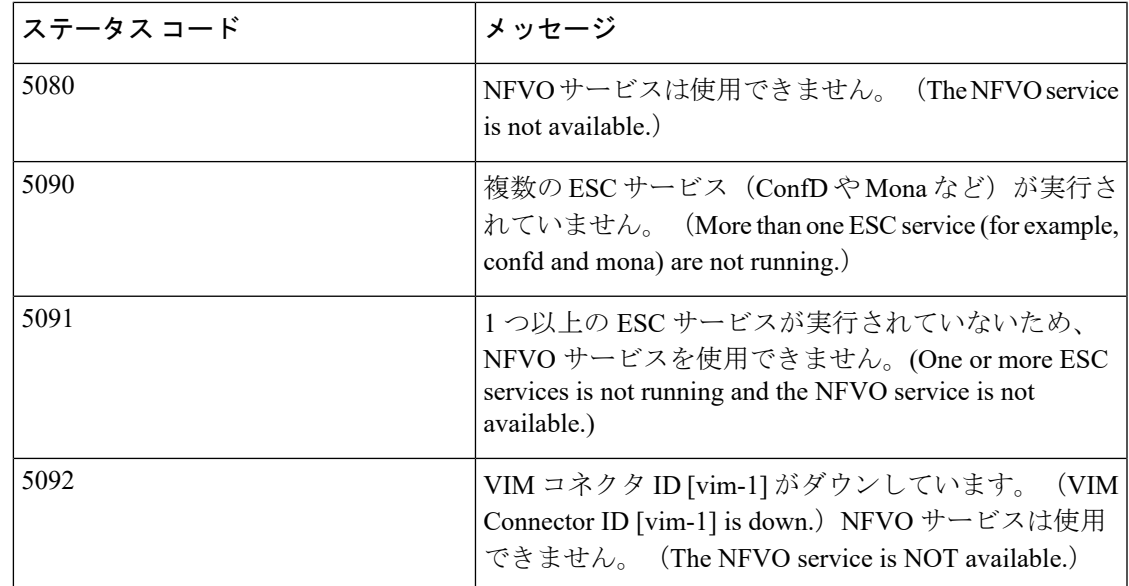

表 **2 :** アクティブ**/**アクティブ ハイアベイラビリティにおける **ESC** ヘルス **API** のステータスコードとメッセージ

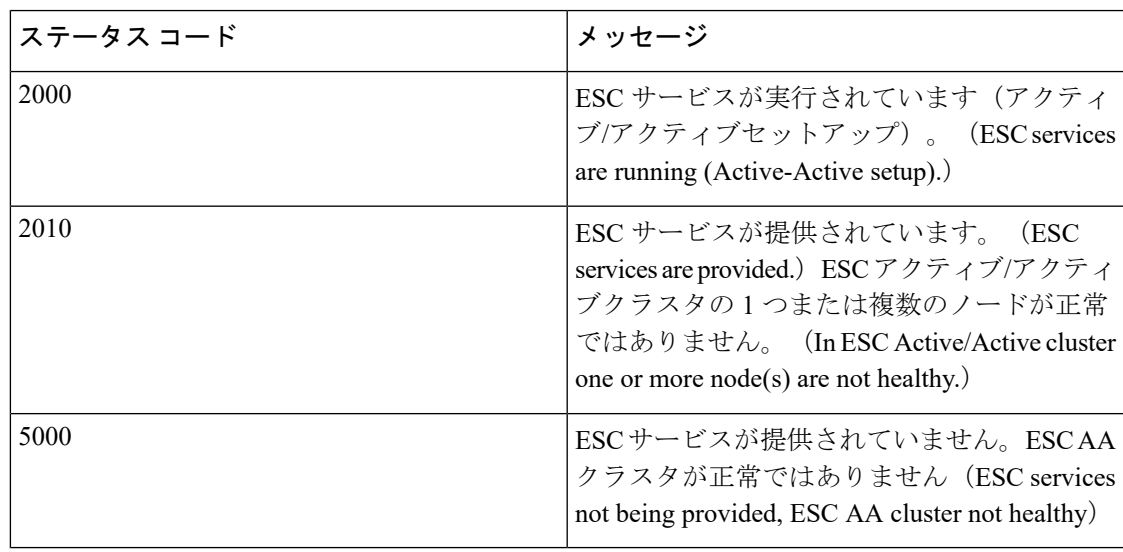

(注)

ESC HA モードでは、DRBD セットアップでのみ ESC HA を参照します。ESC HA セットアッ プの詳細については、『Cisco Elastic Services [Controller](http://www.cisco.com/c/en/us/support/cloud-systems-management/elastic-services-controller-esc/products-installation-guides-list.html) Install Guide』を参照してください。

<span id="page-5-0"></span>次の表では、スタンドアロン ESC のステータスメッセージと、成功シナリオと障害シナリオ の HA について説明します。ESC のスタンドアロンおよび HA のセットアップの詳細について は、『Cisco Elastic Services [Controller](http://www.cisco.com/c/en/us/support/cloud-systems-management/elastic-services-controller-esc/products-installation-guides-list.html) Install Guide』を参照してください。

表 **3 :** スタンドアロン **ESC** と **HA** のヘルス **API** ステータスメッセージ

|                            | <b>Success (成</b><br>功)                                             | Partial Success (一部成   Failure (失敗)<br>功)                                                                                                    |                                                                                                    |
|----------------------------|---------------------------------------------------------------------|----------------------------------------------------------------------------------------------------|----------------------------------------------------------------------------------------------------|
| スタンドアロ<br>$\vee$<br>Esc    | 応答はヘルス<br>API のモニタ<br>リングから収<br>集され、ス<br>テータスコー<br>ドは2000にな<br>ります。 | なし                                                                                                    | •モニタは、ヘルスAPIのモニタリ<br>ングからの応答を取得できませ<br>$\lambda$ <sub>o</sub><br>•応答はヘルスAPIのモニタリング<br>から収集され、ステータスコード<br>は5000シリーズで返されます。                                                                                                    |
| HA $\oslash$ ESC<br>スタンバイ) | 応答はヘルス<br>(アクティブ/   API のモニタ<br>リングから収<br>集され、ス<br>ります。             | 応答はヘルス API のモ<br> ニタリングから収集さ<br> れ、ステータスコード<br> は2010になります。<br>テータスコー これは、ESCスタンバ<br>ドは2000にな   イノードが ESC HA の<br>ESCアクティブノード<br>に接続できないことを<br>示します。ただし、こ<br>れはノースバウンドへ<br>のESCサービスには影<br>響しません。 | • モニタは、2分以上にわたってへ<br>ルスAPIのモニタリングの応答を<br>取得できません。<br>(注)<br>HAスイッチオーバー時<br>の特定の期間は ESCの<br>ヘルス API のモニタリ<br>ングが使用できない場合<br>があります。モニタリン<br>グソフトウェアは、この<br>シナリオでサービス障害<br>を報告するように適切な<br>しきい値を設定する必要<br>があります。<br>•応答はヘルスAPIのモニタリング <br>から収集され、ステータスコード<br>は5000シリーズで返されます。 |

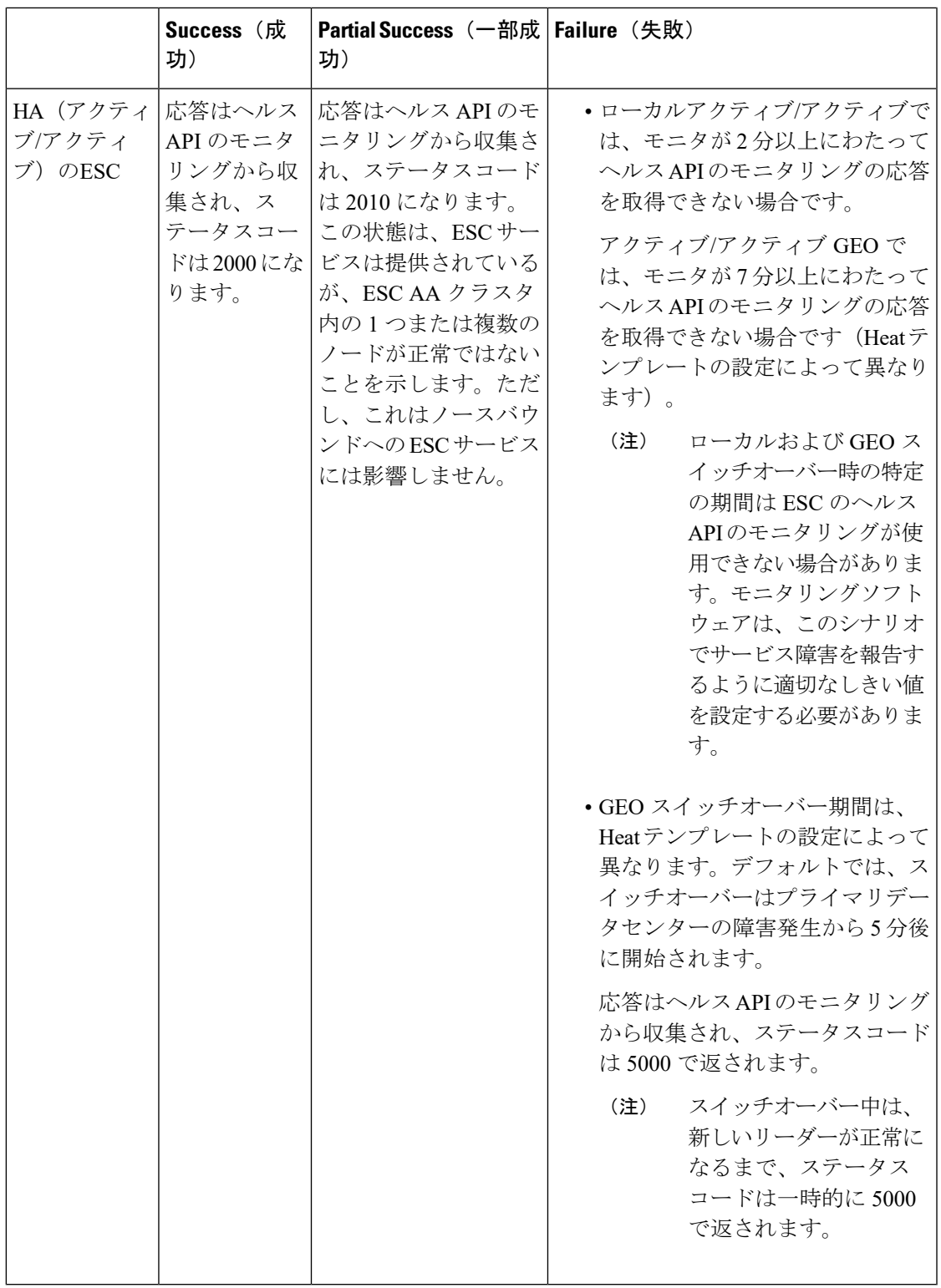

#### **ESC** ヘルスモニタの機能拡張

ESC ヘルスモニタ API の機能が次のように拡張されています。

- ESC コンポーネントのステータスが判別されます。
- 接続と認証の詳細を簡素化するために、SNMPエージェント用の単一連絡ポイントが提供 されます。

ESC モニタコンポーネントにヘルスモニタ API が実装されました。この API を使用して、ダ ウンした ESC コンポーネントのリストが提供されます。ヘルスモニタは、各 ESC コンポーネ ントのパブリックおよび内部ヘルス URL を使用して、個々のステータスを判別します。たと えば、VNFM ステータスは、ヘルスモニタが次の URL を実行して判別します。

https://localhost:8252/etsi/health

URL によって ESC コンポーネントのステータスが判別され、該当するステータスコードとス テータスメッセージが SNMPトラップ通知の一部としてを返されます。

#### **VIM** 接続ステータス用の **ESC** ヘルスモニタ **API**

ESCヘルスモニタ API が拡張され、新しい ESCヘルスモニタ API (URL) を使用して VIM コ ネクタの詳細を照会できるようになりました。

http://<escmanager-host>:8088/escmanager/vims

ESCスタンドアロン型およびHA設定では、アクティブノードに対してURLが実行されます。 ESC アクティブ/アクティブ設定では、すべてのノードに対して URL が実行されます

ヘルスモニタペイロードは、設定されたすべての VIM コネクタのバイナリステータスを判断 するために必要な追加情報を返します。VIM コネクタのステータスは、正常またはダウンで す。

ESC ヘルスモニタ API は、単一の VIM コネクタが正常かどうかを判断するために、VIM コネ クタが定義されている VIM に対してクエリを実行します。クエリの結果に

**CONNECTION\_SUCCESSFUL** の内部ステータスが含まれる場合、その VIM コネクタは正常 です。

クエリに失敗した場合、その VIM コネクタはダウンしています。

さらに、返されるステータスメッセージには、ダウンしている特定の VIM ID のカンマ区切り リストが含まれます。この例は、ESC ヘルスモニタが 2 つのダウンした VIM コネクタのペイ ロードを返しています。

```
{
"message": "VIM Connector IDs [vim-connector-site-1A, vim-connector-site-1C] are down.",
"status_code": "5070"
}
```
VIM コネクタの SNMP トラップ通知の詳細については、SNMP [トラップ通知を使用した](#page-8-0) ESC [の正常性のモニタリング](#page-8-0) (9 ページ)を参照してください。

ESC ヘルスモニタは、デフォルトでは VIM コネクタのステータスをモニタしません。ESC ヘ ルスモニタを有効にするには、SNMP[トラップ通知](#page-20-0) (21ページ)の「VIM および NFVO モニ タリング用の SNMP トラップの有効化」を参照してください。

#### **NFVO** 接続ステータス用の **ESC** ヘルスモニタ **API**

ESC ヘルスモニタ API は、NFVO への接続状況を判別できます。ESC は、NFVO から ESC へ の接続状況を照会するための API を備えています。NFVO は、標準の SOL003 定義 API クエリ に応答します。URL は次のとおりです。

https://<vnfm-host>:8252/etsi/nfvo/health

NFVO が正常に認証され、SOL003 定義 API に応答する場合、NFVO は到達可能で正常です。

この例は、NFVO が設定されているが到達不能な場合に ESC ヘルスモニタが返すペイロード を示しています。

```
{
"message": "The NFVO service is NOT available.",
"status_code": "5080"
}
```
ESC ヘルスモニタは、デフォルトでは NFVO の接続ステータスをモニタしません。ESC ヘル スモニタを有効にするには、SNMP [トラップ通知](#page-20-0) (21ページ)の「VIM および NFVO モニタ リング用の SNMP トラップの有効化」を参照してください。

ETSI 展開の詳細については、*Cisco Elastic Services Controller 5.2 ETSI NFV MANO* ユーザガイド を参照してください。

# <span id="page-8-0"></span>**SNMP** トラップ通知を使用した **ESC** の正常性のモニタリ ング

また、SNMP エージェントを使用し、SNMP トラップを介してさまざまな ESC コンポーネン トの正常性に関する通知を設定することもできます。このエージェントは、標準の ESC イン ストールの一部としてインストールされ、SNMP バージョン 2c および 3 プロトコルをサポー トしています。SNMP トラップは現在、ESC で管理されている VNF ではなく、ESC 製品の状 態のみをサポートしています。この項では、ESCSNMPエージェントを設定するために必要な 手順について説明します。また、通知の一部としてトリガーされるイベントについても説明し ます。

#### 始める前に

- **CISCO-ESC-MIB**ファイルと**CISCO-SMIMIB**ファイルがシステムで使用できることを確 認します。これらのファイルは /opt/cisco/esc/snmp/mibs ディレクトリにあります。これら のファイルを SNMP マネージャマシンにダウンロードし、\$HOME/.snmp/mibs ディレクト リに配置します。
- SNMP エージェントを設定します。SNMP エージェントを設定するには、次の 3 つの方法 があります。これらの方法については、次の項で詳しく説明します。

### **SNMP** エージェントの設定

SNMPトラップを受信するには、SNMPエージェントパラメータを設定します。エージェント は、この項で説明する3つの異なる方法を使用して設定できます。使用する最良または最適な 方法は、用途によって異なります。

- **1. ESC** のインストール時の **SNMP** エージェントの有効化および設定:
	- **BootVM** によるスタンドアロンまたはアクティブ**/**スタンバイ **HA** セットアップ

ESCのインストール中に、次の追加パラメータを使用してSNMPエージェントを設定 します。

```
% bootvm.py <esc_vm_name> --image <image-name> --net <net-name> --enable-snmp-agent
--ignore-ssl-errors
```
--managers "udp:ipv4/port,udp:[ipv6]/port"

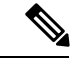

(注)

マネージャの値は、SNMPトラップが「udp:ipv4/port」または 「udp:[ipv6]/port」形式で配信される場所のカンマ区切りリストで す。IP とポートは実際の値に置き換える必要があります。

#### • アクティブ**/**アクティブ **HA** 設定

アクティブ/アクティブインストール中に SNMP エージェントを有効にできます。設 定パラメータ ignore ssl\_errors および managers リストを渡して、インストール時に エージェントを設定できます。aa-params.yaml で定義するか、次のコマンドラインで 渡すことができます。

```
openstack stack create name-aa --template aa.yaml -e aa-params.yaml \
--parameter nameprefix=ESC_AA \
--parameter image_name=ESC-5_2_0_43 \
--parameter flavor name=m1.large \
...
--parameter snmp agent startup: auto \
--parameter snmp agent ignore ssl errors: true \
--parameter snmp agent managers: [ "udp:ipv4/port,udp:[ipv6]/port" ]
```
#### **2. ESCADM** による有効化と設定

#### • スタンドアロンまたはアクティブ**/**スタンバイ **HA** 設定

ESCADM ツールを使用して、マネージャや ignoreSslErrors プロパティなどの SNMP エージェント設定パラメータを変更できます。

sudo escadm snmp set --ignore ssl errors=true --managers="udp:ipv4/port,udp:[ipv6]/port"

#### • アクティブ**/**アクティブ **HA** 設定

ESC ノード 1、ノード 2、ノード 4、およびノード 5 のすべてのリーダー対応ノード で、次のコマンドを実行します。

sudo escadm snmp set --startup=auto

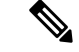

スタック更新によってノードが削除され、再作成された場合は、 直前のコマンドを再実行する必要があります。 (注)

プライマリデータセンターの SNMP 対応ノード (ノード1および2)でのみ、ESC サービスを再起動します。一度に 1 つのノードです。

sudo escadm stop sudo escadm restart

リーダーノードが正常になり、SNMP エージェントが実行されたら、リーダーノード に SNMP エージェント設定を次のように追加できます。

```
sudo escadm snmp set --ignore ssl errors=true
--managers="udp:ipv4/port,udp:[ipv6]/port"
```
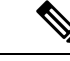

ignore-ssl-errorsパラメータは主に、ESC VMで自己署名証明書 が使用される SSL エラーを防止する開発者環境用です。 (注)

> マネージャの値は、SNMP トラップが 「udp:ipv4/port」または 「udp:[ipv6]/port」形式で配信される場所のカンマ区切りリスト です。IP とポートは実際の値に置き換える必要があります。

#### **3.** 設定ファイルの更新

この設定の更新を有効にするには、SNMP エージェントがすでに有効になっている必要が あります。

設定は、/opt/cisco/esc/esc\_database/snmp.conf ファイルにあります。このファイルは JSON 形式です。次に例を示します。

```
{
"publicCommunities": "public",
"users": [],
"sysDescr": "admin@localhost",
"ignoreSslErrors": "yes",
"logLevel": "INFO",
"sysName": "system name",
"managers": [{
"privPassword": "enc:95w3hE+uZ1A3vyykaPpKEw==",
"targetEndpoint": "udp:localhost/12000",
"privProtocol": "AES128",
"targetCommunity": "public",
"label": "some manager",
"targetProtocol": "v2",
"authProtocol": "SHA",
"authPassword": "enc:IYt1UIW8wug3vyykaPpKEw==",
"authentication": "authpriv",
"username": "admin",
"engineId": "80:00:00:00:01:02:03:04"
}]
}
```
### **ESC SNMP MIB** の定義

次の表で、ESC MIB の内容について説明します。これらの値は、snmp.conf ファイルで設定で きます。

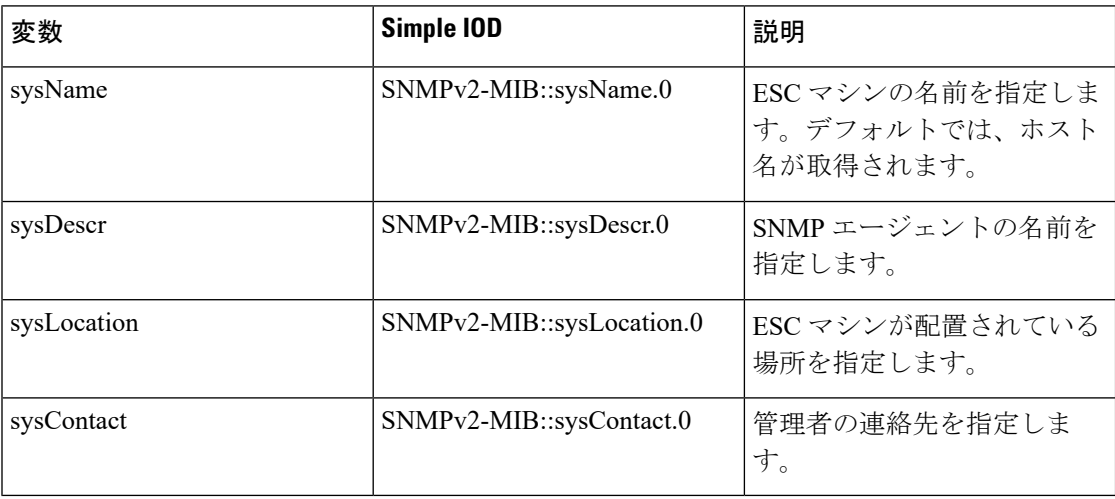

次の表に、SNMP MIB のトラップエントリを示します。エンタープライズ OID は 1.3.6.1.4.1 で す。

#### 表 **<sup>4</sup> : SNMP MIB** トラップエントリ

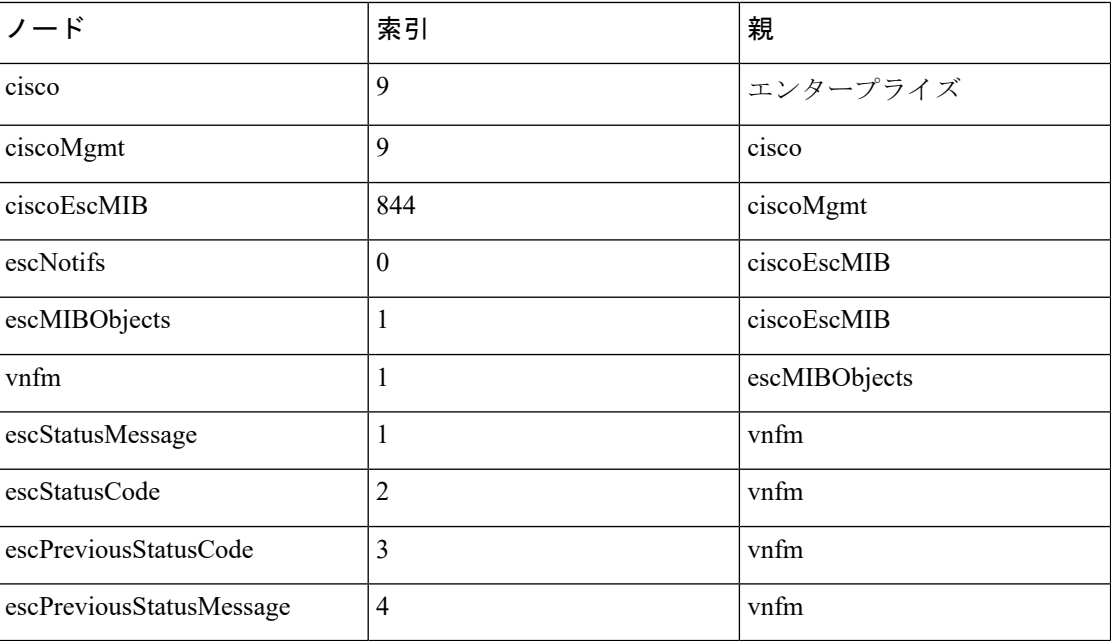

## **SNMP** トラップ通知の有効化

ESCADM ツールを使用して、SNMP サービスを開始します。

sudo escadm snmp start

また、ESCADM ツールを使用してステータスの取得を停止したり、SNMP エージェントの設 定を変更できます。

sudo escadm snmp stop sudo escadm snmp status sudo escadm snmp restart

## <span id="page-12-0"></span>**ESC** での **SNMP** トラップの管理

この項の内容は、次のとおりです。

- ESC での SNMP 通知タイプについて
- ESC での SNMP トラップの管理(SNMP マネージャ)
- SNMP GET/WALK の例
- トラップエンドポイントの管理 (SNMP マネージャ)
- HA 環境での ESC SNMP の管理
- アクティブ/アクティブ環境での ESC SNMP エージェントの管理
- ESC での自己署名証明書の管理

#### **ESC** での **SNMP** 通知タイプについて

次の表に、このバージョンのSNMPエージェントでサポートされているすべてのイベントを示 します。これらのステータスコードとメッセージは、ESCの状態が変更された場合にのみ、登 録されたマネージャに SNMP トラップを介して返されます。2000 シリーズのステータスコー ドは、ESCが動作していることを意味します。5000シリーズのステータスコードは、1つ以上 の ESC コンポーネントが稼働していないことを意味します。2000 シリーズおよび 5000 シリー ズのステータスコードの詳細については、「REST API を使用した ESC の正常性のモニタリン グ」の項を参照してください。

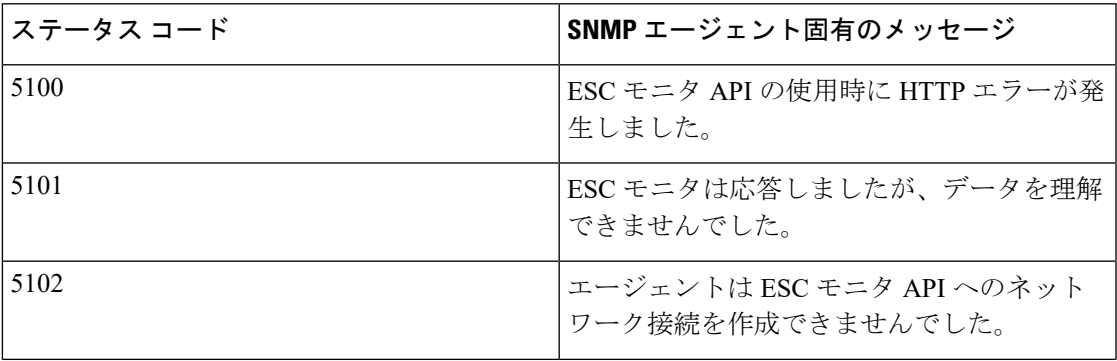

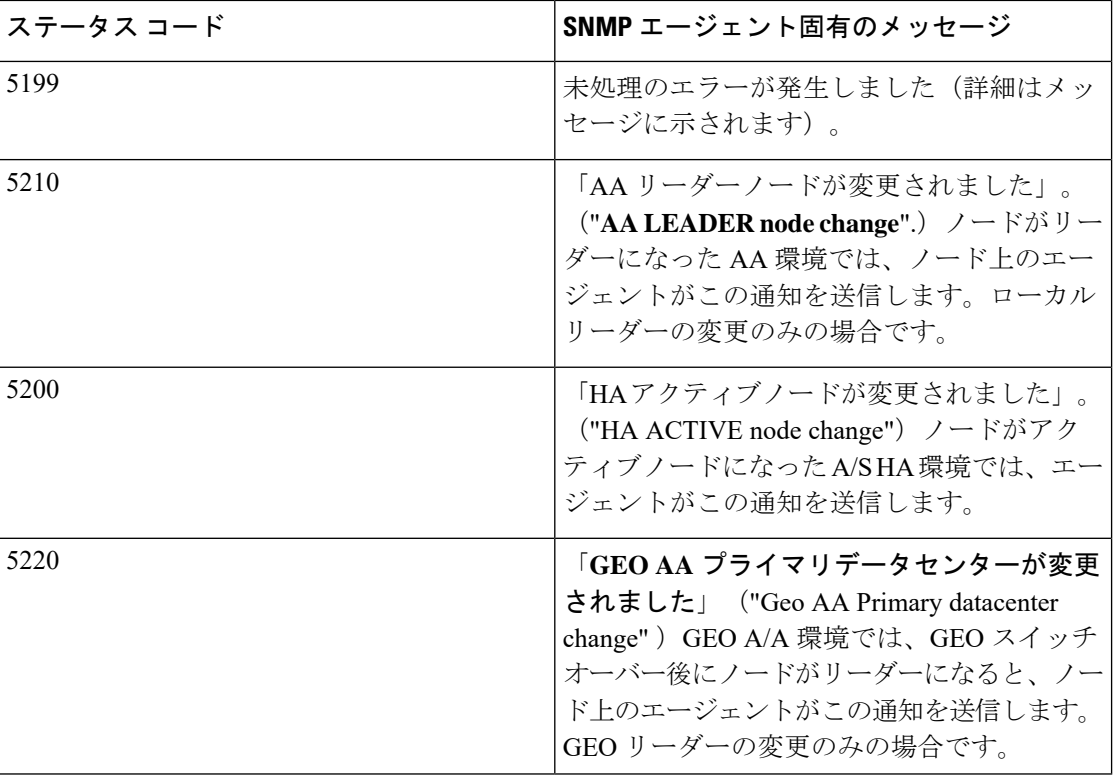

#### **ESC** での **SNMP** トラップの管理(**SNMP** マネージャ)

SNMPマネージャは別のシステムに展開され、ESCSNMPエージェントに登録されます。たと えば、アシュアレンスシステムは ESC から受信した SNMP トラップの一般的なコンシューマ です。

次の例では、*snmptrapd*、*snmpget*、*snmpwalk* などの基本的な UNIX SNMP ツールを使用しま す。

#### **SNMPv2c** の例

次のように SNMP トラップデーモンの構成ファイルを設定します。

authCommunity log,execute,net public format2 %V\n% Agent Address: %A \n Agent Hostname: %B (%b)\n Enterprise OID: %N \n Trap Sub-Type: %q \n Community/Infosec Context: %P \n Uptime: %T \n PDU Attribute/Value Pair Array:\n%v \n -------------- \n

これにより、*snmptrapd*は「public」コミュニティストリングを使用して受信した通知を処理で きます。端末セッションでデーモンを起動し、次のコマンドを実行します。

snmptrapd -f -C -c ./snmptrapd.conf -Le 12000

2 番目のセッションを開いて、トラップが受信されているかどうかを確認します。

snmptrap -v 2c -c public -n "" localhost:12000 0 linkUp.0

セッション 1 では、次のようになります。

```
Agent Address: somehost.somedomain
Agent Hostname: localhost (UDP: [127.0.0.1]:51331->[0.0.0.0]:0)
```

```
Enterprise OID: .
Trap Sub-Type: 0
Community/Infosec Context: TRAP2, SNMP v2c, community public
Uptime: 0
PDU Attribute/Value Pair Array:
DISMAN-EVENT-MIB::sysUpTimeInstance = Timeticks: (0) 0:00:00.00
SNMPv2-MIB::snmpTrapOID.0 = OID: IF-MIB::linkUp.0
--------------
```
ESC SNMP エージェントをテストし、「snmp.config」の次のマネージャエントリを使用しま す。SNMPエージェントによって生成されたトラップも、デーモンによってログに記録されま す。シスコおよび ESC MIB が ~/.snmp/mibs に存在することを確認します。

#### **SNMPv2** のマネージャエントリ

```
"managers": [{
"targetEndpoint": "udp:localhost/12000",
"targetCommunity": "public",
"label": "Trap test v2c",
"targetProtocol": "v2c"
}]
```
#### **SNMPv3** の例

snmptrapd.conf ファイルを次のように更新します。

disableAuthorization no authCommunity log,execute,net public

createUser -e 0x8000000001020304 admin SHA authpassword AES privpassword authUser log admin

format2 %V\n% Agent Address: %A \n Agent Hostname: %B (%b)\n Enterprise OID: %N \n Trap Sub-Type: %q \n Community/Infosec Context: %P \n Uptime: %T \n PDU Attribute/Value Pair Array:\n%v \n -------------- \n

これにより、*admin* ユーザが追加されます。「-e」は、エンジン ID(5〜32 文字の 16 進数文字 列)を示します。すべての SNMP v3 エージェントには、エージェントの一意の識別子として 機能するエンジンIDがあります。エンジンIDは、メッセージの認証および暗号化用のキーを 生成するためのハッシュ関数とともに使用されます。

システムが通信するには、両側で同じ authProtocol(MD5 または SHA)と privProtocol(AES またはDES)を使用する必要があります。一部のデバイスでは、これらの組み合わせのすべて はサポートされていません。トラップレシーバが同じように設定されていることを確認するに は、どのサービスが使用可能になっているかを確認する必要があります。1 つの端末セッショ ンでデーモンを再起動します。

snmptrapd -f -C -c ./snmptrapd.conf -Le 12000

2 番目のセッションで設定をテストし、ユーザ名、パスワード、エンジン ID などを照合しま す。*authPriv* セキュリティレベルでは、認証と暗号化の両方が選択されることに注意してくだ さい。

snmptrap -v 3 -n "" -a SHA -A authpassword -x AES -X privpassword -1 authPriv -u admin -e 0x8000000001020304 localhost:12000 0 linkUp.0

これにより、ウィンドウ 1 にトラップのログが記録されます。

出力例:

```
Agent Address: casper.cisco.com
Agent Hostname: localhost (UDP: [127.0.0.1]:53434->[0.0.0.0]:0)
Enterprise OID: .
Trap Sub-Type: 0
 Community/Infosec Context: TRAP2, SNMP v3, user admin, context
Uptime: 0
PDU Attribute/Value Pair Array:
DISMAN-EVENT-MIB::sysUpTimeInstance = Timeticks: (0) 0:00:00.00
SNMPv2-MIB::snmpTrapOID.0 = OID: IF-MIB::linkUp.0
```
ESCで上記の設定を使用する際、次の例を参考にしてください。エンジンIDの数値は、トラッ プデーモンで使用される「0x」形式ではなく、コロンで区切られることに注意してください。

#### **SNMPv3** のマネージャエントリ

```
"managers": [{
"privPassword": "privpassword",
"targetEndpoint": "udp:localhost/12000",
"privProtocol": "AES128",
"targetCommunity": "public",
"label": "V3 trap test",
"targetProtocol": "v3",
"authProtocol": "SHA",
"authPassword": "authpassword",
"authentication": "authpriv",
"username": "admin",
"engineId": "80:00:00:00:01:02:03:04"
}],
\sum_{i=1}^n \frac{1}{i}
```
#### **v3** メッセージの **ESC** 出力例

```
Agent Address: casper.cisco.com
Agent Hostname: localhost (UDP: [127.0.0.1]:52103->[0.0.0.0]:0)
Enterprise OID: .
 Trap Sub-Type: 0
Community/Infosec Context: TRAP2, SNMP v3, user admin, context 80:00:00:00:01:02:03:04
Uptime: 0
PDU Attribute/Value Pair Array:
DISMAN-EVENT-MIB::sysUpTimeInstance = Timeticks: (27252277) 3 days, 3:42:02.77
SNMPv2-MIB::snmpTrapOID.0 = OID: SNMPv2-SMI::enterprises.9.9.844.0.1
SNMPv2-MIB::sysDescr.0 = STRING: SNMP Agent
SNMPv2-SMI::enterprises.9.9.844.1.1.2.0 = STRING: "2000"
SNMPv2-SMI::enterprises.9.9.844.1.1.1.0 = STRING: "ESC services are running."
 --------------
```
#### トラップ出力

通常、トラップには statusCode、statusMessage、previousStatusCode、previousStatusMessage の 4 つのエントリが含まれます。

```
DISMAN-EVENT-MIB::sysUpTimeInstance = Timeticks: (3971) 0:00:39.71
SNMPv2-MIB::snmpTrapOID.0 = OID: CISCO-ESC-MIB::statusNotif
SNMPv2-MIB::sysDescr.0 = STRING: ESC SNMP Server
CISCO-ESC-MIB::escStatusCode.0 = STRING: "2000"
CISCO-ESC-MIB::escStatusMessage.0 = STRING: "ESC services are running."
CISCO-ESC-MIB::escPreviousStatusCode.0 = STRING: "5102"
CISCO-ESC-MIB::escPreviousStatusMessage.0 = STRING: "Warning: Could not connect to ESC
Monitor. See log for details."
```
ESC SNMP エージェントは、以前のステータスやステータスコードメッセージとともに SNMP トラップを送信します。これにより、クライアントは最新のSNMPトラップの応答先を判断で きます。

以前のステータスコードやメッセージがない場合、これらの文字列は空になります。たとえ ば、SNMPエージェントは、以前のステータスコードとステータスメッセージの値をMIB文字 列として返します。

```
CISCO-ESC-MIB::escStatusCode.0 = STRING: "2000"
CISCO-ESC-MIB::escStatusMessage.0 = STRING: "ESC services are running."
CISCO-ESC-MIB::escPreviousStatusCode.0 = STRING: "5090"
CISCO-ESC-MIB::escPreviousStatusMessage.0 = STRING: "More than one ESC service (confd,
etsi) not running."
```
これにより、SNMPクライアントは、すべてのサービスが実行中であること、およびこのSNMP トラップが応答している Confd と ETSI サービスは、以前に実行されておらず、現在実行中で あることを認識できます。

#### **SNMP** マネージャオプション

#### 表 **5 : SNMP** マネージャオプション

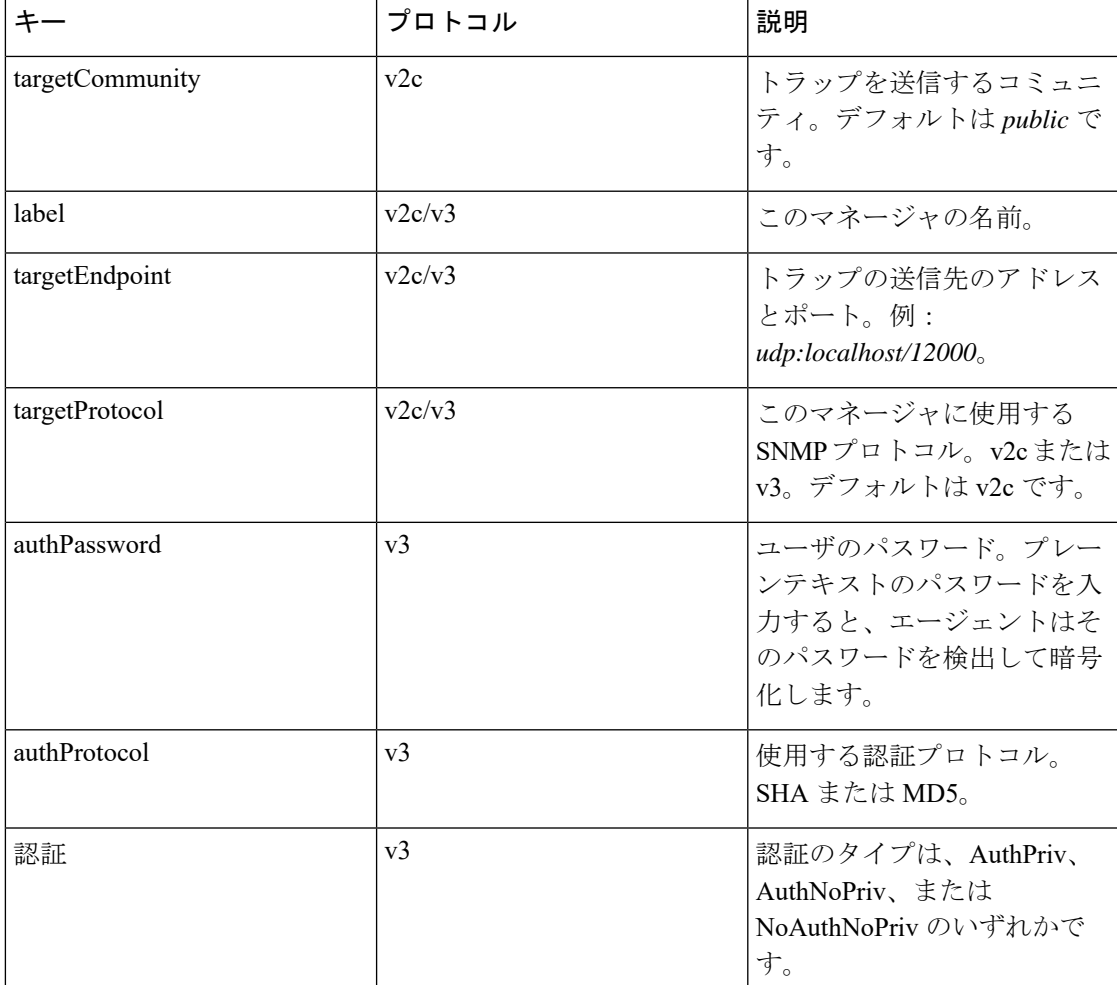

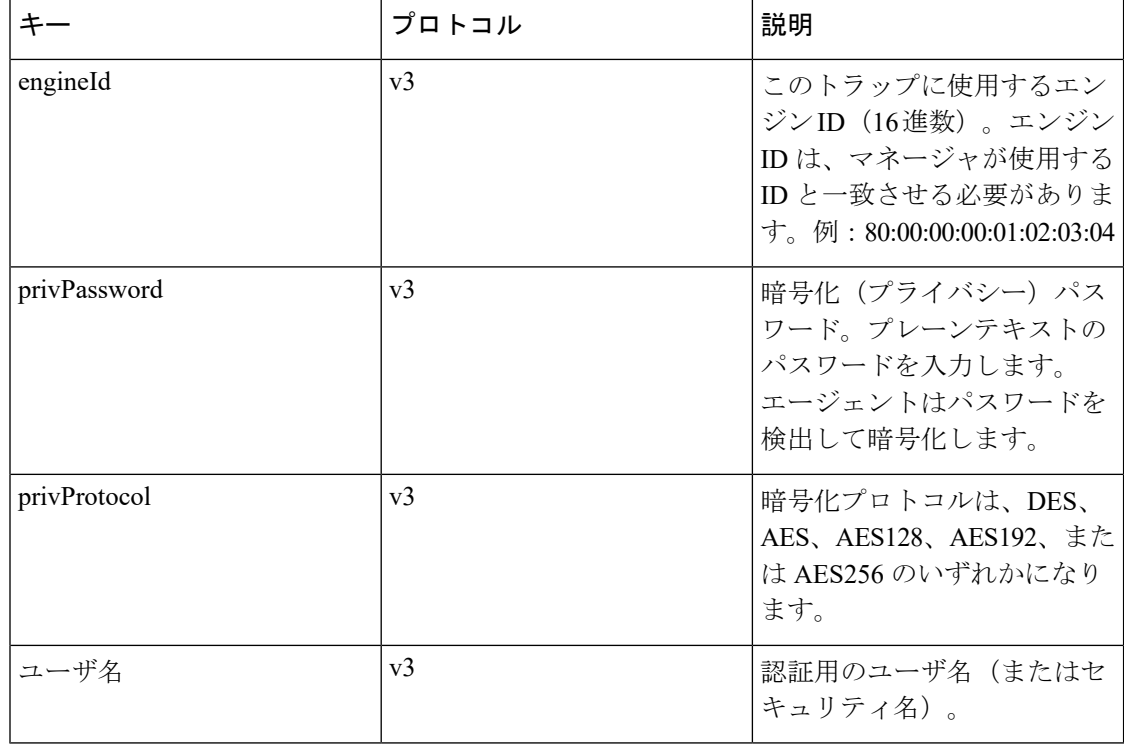

#### **SNMP GET/WALK** の例

この項では、SNMP ツールの *snmpwalk* および *snmpget* を使用した SNMP *get* の実行方法の例を 示します。

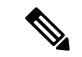

(注) この例では、ESC MIB が SNMP MIB パスに追加されていることを前提としています。

#### **SNMP GET -** コマンドラインの例

表 **6 :**

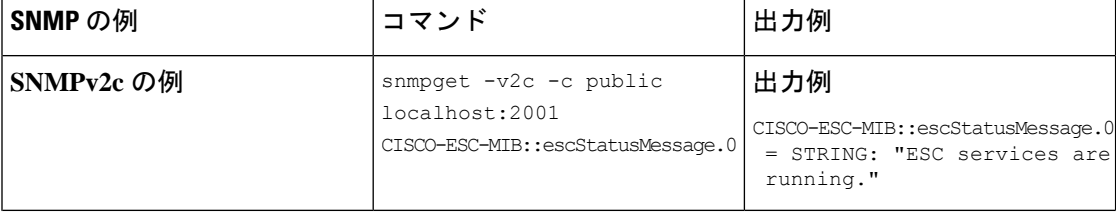

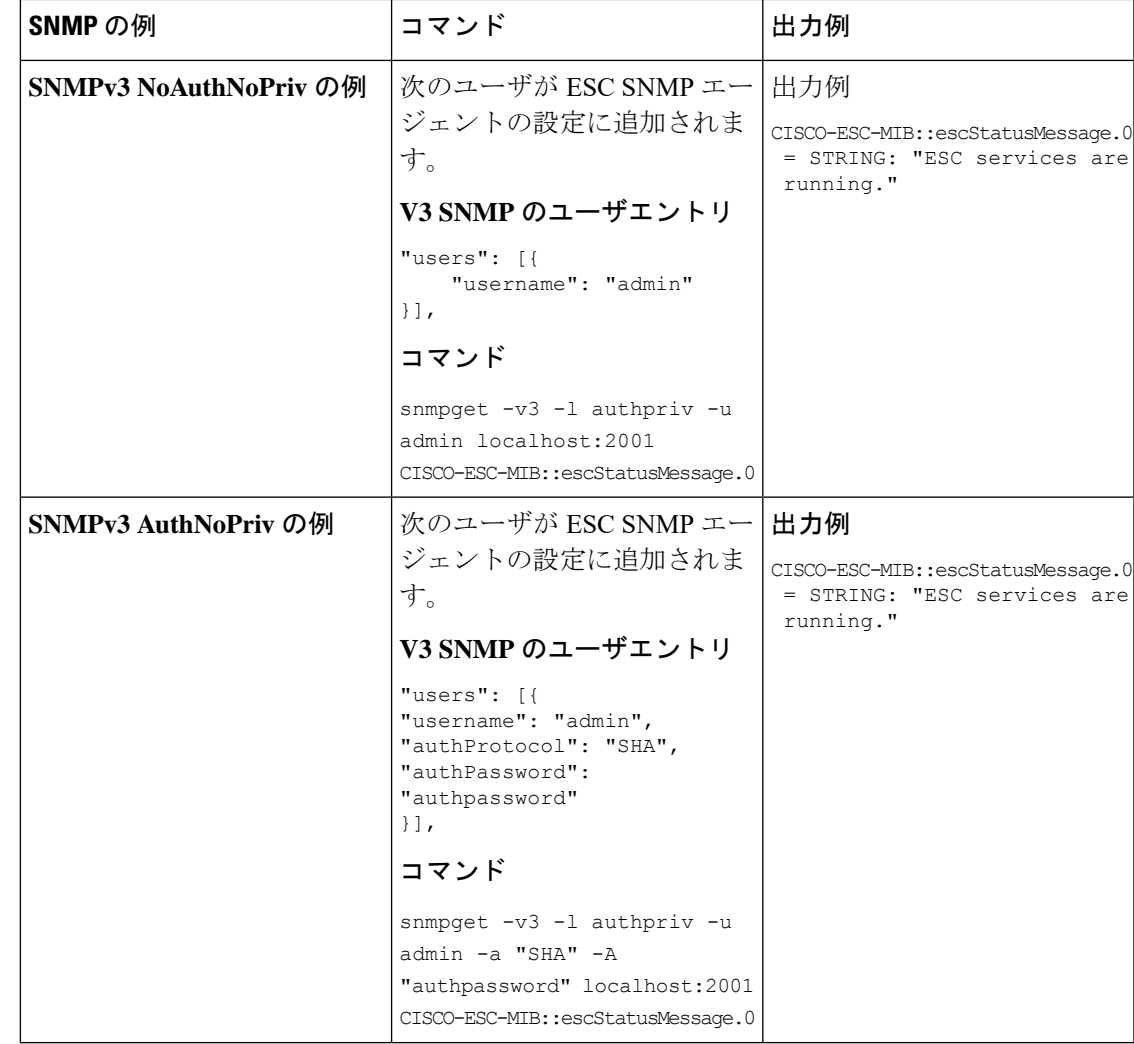

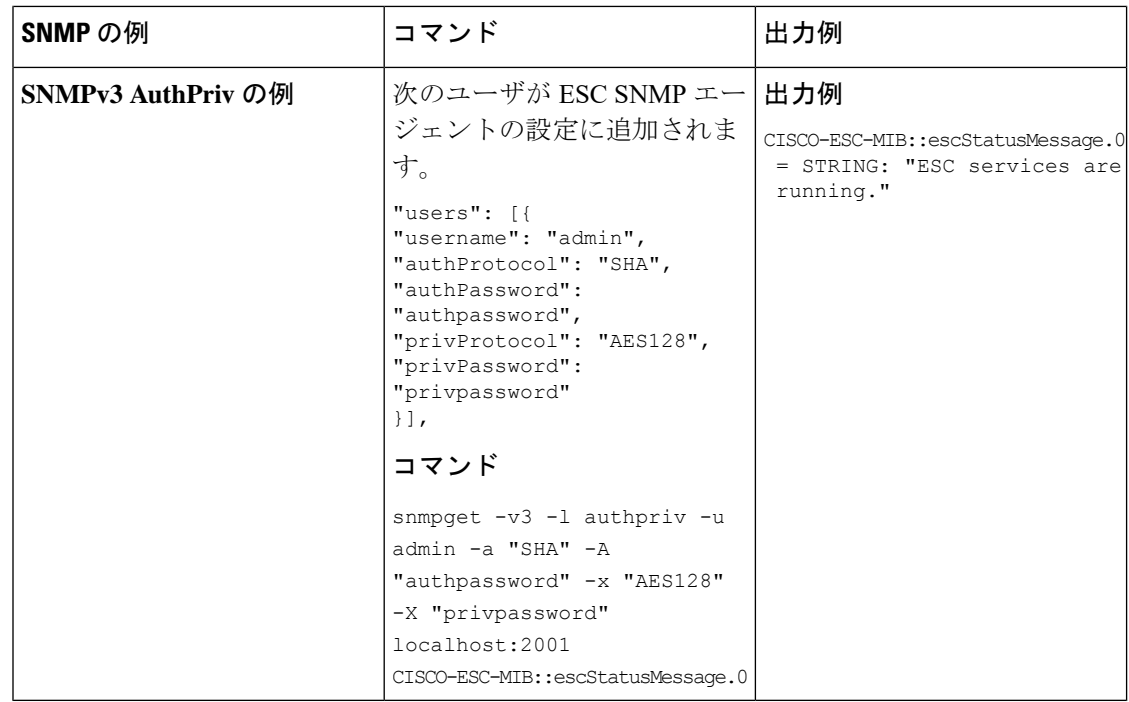

#### トラップエンドポイントの管理(**SNMP** マネージャ)

SNMPエージェントは、構成ファイルに変更がないかを監視し、変更が行われるとリロードし ます。コンフィギュレーションファイルに対してマネージャのエンドポイントを追加または削 除し、以降のトラップでは新しい設定が使用されます。

#### **HA** 環境での **ESC SNMP** エージェントの管理

2 つ以上の ESC ノードが HA 設定で展開されます。SNMP エージェントがこの設定をサポート します。ただし、HA 展開では次の点を考慮してください。

- SNMPを有効にするには、アクティブノードとスタンバイノードの両方を設定する必要が あります。
- 1 つの ESC ノード(アクティブノード)のみが SNMP トラップを送信できます。
- スイッチオーバーが発生すると、スタンバイノードのSNMPエージェントは自動的にアク ティブノードの設定を受信します。
- フェールオーバーが原因でスタンバイノードがアクティブノードになると、トラップが生 成されます。

#### **AA** 環境での **ESC SNMP** エージェントの管理

SNMP エージェントサービスは、ローカルまたは GEO ESC アクティブ/アクティブ設定でもサ ポートされます。アクティブ/アクティブ展開における考慮事項は次のとおりです。

• SNMP エージェントはリーダーノードでのみトラップを実行し、送信します。

- トラップは次のシナリオで送信されます。
	- ESC ヘルス API のステータスコードの変更時。SNMP エージェントは、AA のヘルス モニタAPIをポーリングします。返されたステータスコードに変更がある場合は、ト ラップとしてサブスクライバに送信されます。
	- ローカルスイッチオーバーを示す新しいリーダーになるノードによる、ローカルス イッチオーバーの後。
	- 新しい GEO プライマリデータセンターのリーダーになるノードによる、GEO スイッ チオーバーの後。
- リーダーノードの設定に対する変更は、スイッチオーバー後に新しいリーダーによって引 き継がれます。

### <span id="page-20-0"></span>**SNMP** トラップ通知

#### **VIM** および **NFVO** モニタリング用の **SNMP** トラップの有効化

SNMP エージェントは ESC ヘルスモニタ API を使用して、ESC コンポーネント、VIM コネク タ、および NFVO 接続のステータスを照会します。デフォルトでは、ESC ヘルスモニタでは VIM 接続と NFVO 接続はモニタされません。また、VIM 接続と NFVO 接続に関する SNMP ト ラップは生成されません。

VIM および NFVO 接続ステータスの変更トラップを有効にするには、ESC ヘルスモニタの構 成ファイル(/opt/cisco/esc/esc-config/esc-config.yaml)内に次のパラメータがあることを 確認します。

monitor: (2)report: (4)nfvo: (6)enabled: true (4)vim\_connectors:  $(6)$ enabled: true (6)name\_threshold: 5

上記のパラメータが構成ファイルで指定されていない場合、VIM および NFVO 接続コンポー ネントのモニタリングはデフォルトで false になります。vim\_conectors および name\_threshold は、一般的なメッセージの前にステータスに出力される VIM コネクタ ID の数を示します。 メッセージには、ダウンしている VIM コネクタの数が示されますが、「25 個の VM コネクタ の内、6 つがダウンしています。」というような詳細は示されません。

ステータスメッセージについては、「VIM コネクタの SNMP トラップ通知」を参照してくだ さい。

#### **NFVO** 接続の **SNMP** トラップ通知

SNMPトラップが送信されるのは、NFVOの詳細がETSIVNFMサービス内で設定されており、 ESCヘルスモニタの設定でNFVOのモニタリングが有効になっているにもかかわらず、NFVO に到達できない場合です。

ETSI VNFM サービスは、NFVO が応答する標準 SOL003 API を使用して NFVO 接続をテスト します。

NFVO に到達できない場合は、次の SNMP トラップが生成されます。

CISCO-ESC-MIB::escStatusCode.0 = STRING: "5080" CISCO-ESC-MIB::escStatusMessage.0 = STRING: "The NFVO service is NOT available."

 $\label{eq:1} \mathscr{D}_{\mathbf{z}}$ 

(注)

- NFVOに到達できるが、ログイン情報が正しくない場合、ステータスは利用不能になりま す。
	- NFVO 接続のステータスは、ESC モニタヘルス API が実行された場合にのみ報告されま す。NFVO の可用性は定期的にモニタされません。

#### **VIM** コネクタの **SNMP** トラップ通知

SNMP トラップが送信されるのは、VIM コネクタが ESC 内で設定されており、ESC ヘルスモ ニタの設定で VIM のモニタリングが 有効になっているにもかかわらず、設定されている VIM コネクタのいずれにも到達できない場合です。到達不能な VIM コネクタは、 **CONNECTION\_SUCCESSFUL** に相当しない内部 ESC ステータスを持つコネクタです。

• 1 つの VIM コネクタが使用できない場合は、次のトラップが生成されます。

```
CISCO-ESC-MIB::escStatusCode.0 = STRING: "5070"
CISCO-ESC-MIB::escStatusMessage.0 = STRING: "VIM Connector ID [vim-id1] is down."
```
• 2 つ以上の VIM コネクタが使用できない場合は、次のトラップが生成されます。

```
CISCO-ESC-MIB::escStatusCode.0 = STRING: "5070"
CISCO-ESC-MIB::escStatusMessage.0 = STRING: "VIM Connector IDs [vim-id1, vim-id2,
vim-id3] are down."
```
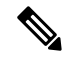

- VIM コネクタ数のデフォルト値は 5 です。デフォルト値は、 esc-config.yaml ファイルで設定できます。「VIM および NFVO モ ニタリング用のSNMPトラップの有効化」を参照してください。 (注)
- 使用できない VIM コネクタ数が name\_threshold を超えると、次のトラップが生成されま す。

```
CISCO-ESC-MIB::escStatusCode.0 = STRING: "5070"
CISCO-ESC-MIB::escStatusMessage.0 = STRING: "6 of 25 VIM Connectors are down."
```
ESC ヘルスモニタ API の詳細については、REST API を使用した ESC [の正常性のモニタリング](#page-0-0) (1 [ページ\)を](#page-0-0)参照してください。

### 結合および分割 **SNMP** トラップモード

SNMP エージェントは、結合または分割トラップを返すように設定されています。

- 結合トラップ:現在、SNMPエージェントでは結合トラップが生成されます。出力が複数 の ESC コンポーネントやイベントを示している場合でも、ESC ヘルスモニタからの出力 が考慮されて、単一の完全なトラップとして送信されます。この出力は、SNMPエージェ ントの最後のポーリング期間に生成されます。複数の ESC サービスがダウンした場合も 単一のトラップとして送信されます。
- 分割トラップ:ESC リリース 5.4 以降では、各 ESC サービスやコンポーネントの稼働また はダウンイベントごとに1つのトラップがサポートされます。それぞれの稼働またはダウ ンイベントには、固有のステータスメッセージとステータスコードが割り当てられます。

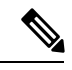

モニタ対象の *ESC* サービスは、既存の ESC コンポーネント(MONA、confd、ETSI、 ESCMANAGER、VIMMANAGER)の正常性ステータスです。VIMコネクタの有効性とNFVO 接続は、VIM マネージャコンポーネントの一部になります(VIMMANAGER の一部としてモ ニタされます)。 (注)

VIM コネクタの有効性と NFVO 接続のモニタリングはともにデフォルトで無効になっていま す。有効にすると、ESCヘルスモニタは接続ステータスをそれぞれ自動的に報告します。SNMP エージェントはこの結果に基づいて、既存の ESC サービスと一緒にトラップを送信します。

稼働またはダウンイベントごとの個々のトラップが出力されると(分割トラップ)、複数の ESCサービスに対してイベントが発生したことを示すステータスコードとトラップが削除され ます。そのため、次の ESC ヘルスモニタ情報は、分割モードでは SNMP トラップコードとし て表示されません。ESC コンポーネント情報を結合するトラップは削除されます。

#### 設定

結合トラップモードや分割トラップモードは *trapMode* と呼ばれる新しいプロパティによって 制御されます。このプロパティは、次に示すように /opt/cisco/esc/esc\_database/snmp.conf ファイルで設定できます。

```
{
    "publicCommunities": "public",
    "users": [],
    "sysDescr": "TestSNMPAgentTraps SNMP Agent",
    "ignoreSslErrors": "yes",
    "logLevel": "INFO",
    "sysName": "test-5-4-0-51-keep",
    "trapMode": "combined",
    "managers": []
```
}

このファイルを自動生成する場合のデフォルト値は *combined* です。これは、構成ファイルで *trapMode*が指定されていない場合もデフォルト値になります。これにより、アップグレード時 の下位互換性が確保されます。

#### **SNMP ESC** コンポーネントのステータスコード

稼働 イベントトラップのステータスコード(MONA がダウンしていたが、現在は稼働状態に 戻っている場合)は、新規になります。単一のESCサービスが復元中であることを示すトラッ プが以前に生成されていないためです。すべての ESC サービスに対して SNMP エージェント が送信するコードのリストを以下に示します。

表 **<sup>7</sup> : SNMP ESC** コンポーネントのステータスコード

| ESCコンポーネン   稼働コード<br>$\vdash$ |      | ダウンコード | 稼働コードメッ<br>セージ                                                                                                    | ダウンコードメッ<br>セージ                                                                                     |
|-------------------------------|------|--------|----------------------------------------------------------------------------------------------------|----------------------------------------------------------------------------------------------------|
| すべてのサービス 2000<br>が稼働          |      |        | ESCサービスが実<br>行されています。<br>(ESC services are<br>running.)                                                                            |                                                                                                    |
| <b>ESC MANAGER</b>            | 2010 | 5010   | ESC サービス、<br>ESC MANAGER ESC MANAGER<br>す。 (ESC service せん。 (ESC<br>ESC MANAGER<br>running.)                                       | ESC サービス、<br>が実行されていま   が実行されていま<br>service<br><b>ESC MANAGER</b><br>not running.)                  |
| ESC CONFD                     | 2020 | 5020   | ESC サービス、<br>ESC CONFDが実 <br>行されています。<br>(ESC service<br>ESC CONFD<br>running.)                                                    | ESC サービス、<br>ESC CONFDが実<br>行されていませ<br>$\lambda_{\circ}$ (ESC service<br>ESC CONFD not<br>running.) |
| <b>MONA</b>                   | 2030 | 5030   | ESC サービス、<br>MONA が実行さ<br>れています。<br>(ESC service<br>MONA running.)                                                                 | ESC サービス、<br>MONA が実行さ<br>れていません。<br>(ESC service<br>MONA not<br>running.)                          |
| <b>VIM MANAGER</b>            | 2040 | 5040   | ESC サービス、<br><b>VIM MANAGER</b><br>が実行されていま<br>す。 (ESC service $\vert \pm \lambda_o \vert$ (ESC<br><b>VIM MANAGER</b><br>running.) | ESC サービス、<br><b>VIM MANAGER</b><br>が実行されていま<br>service<br><b>VIM MANAGER</b><br>not running.)       |

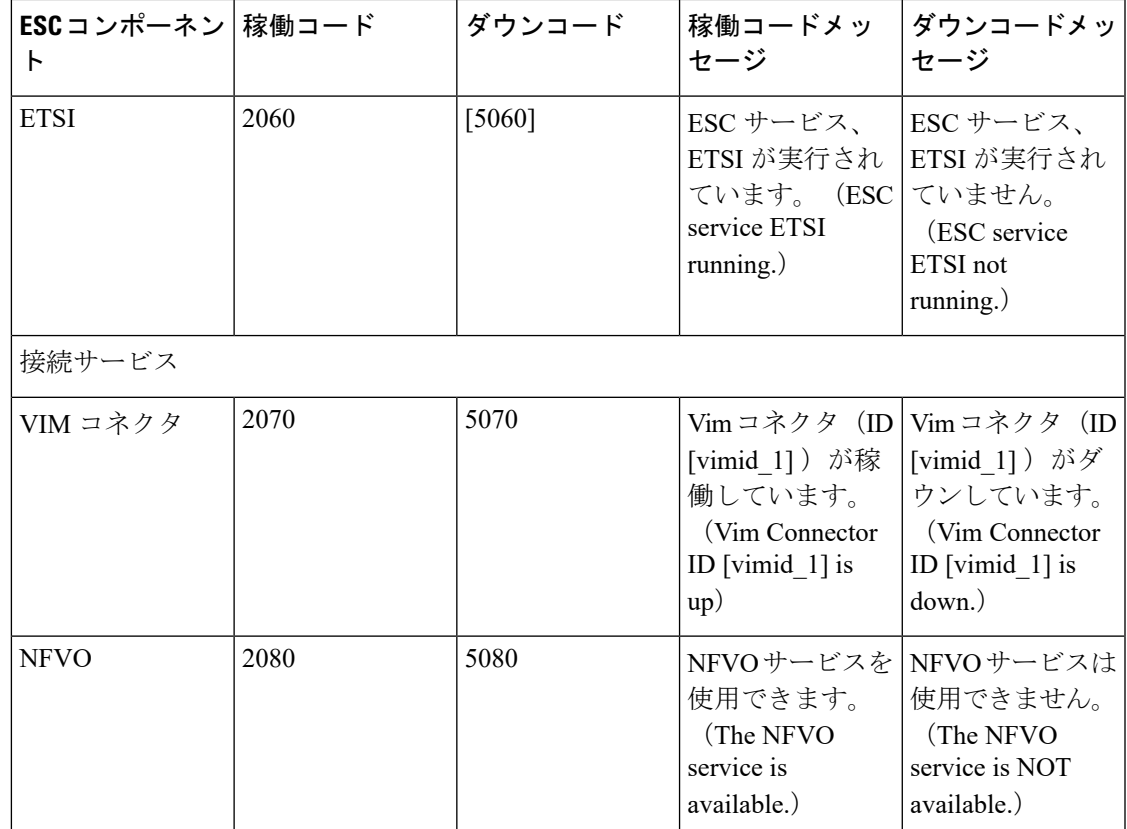

#### 高可用性

ESCが高可用性ペアで動作している場合は、上記のステータスコードとメッセージが引き続き 適用されますが、追加で適用できるステータスコードが 1 つあります。

表 **8 :**

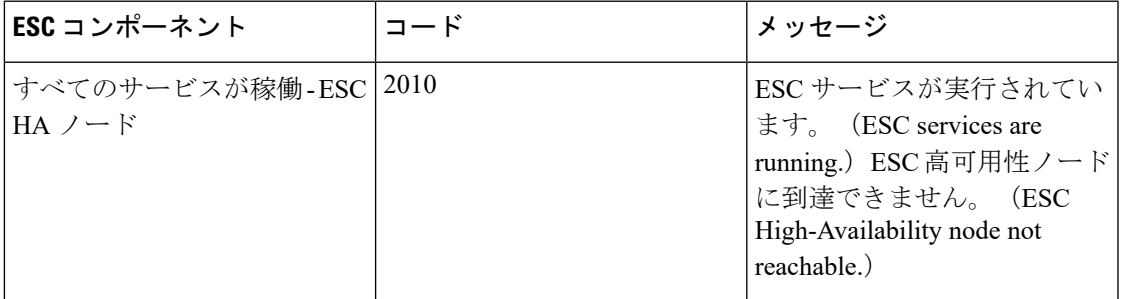

この状況が発生すると、2010 の SNMP トラップが上記の詳細とともに送信されます。高可用 性に相当する 5010 はありません。状況が解決されると、*2000 - ESC* サービスが実行されてい ます。(*ESC services are running.*)のメッセージが送信されます。2010 ステータスコードの稼 働トラップは送信されません。

#### アクティブ**/**アクティブ

分割モードのトラップは、アクティブ/アクティブ環境(GEO A/Aを含む)の結合モードのト ラップと同じです。SNMPエージェントは、A/Aの高レベルステータスコードをESCコンポー ネントごとに分割しません。

#### **SNMP** エージェントの内部トラップ

SNMPエージェントトラップは、エラーの状態に対しても送信されます。SNMPエージェント トラップは通常、内部接続エラーを示します。次のSNMPエージェントトラップは、受信時お よび状況が解決したときに送信されます。

表 **9 : SNMP** エージェントの内部トラップ

| 条件                         | 停止/稼働コード  | メッセージ                                                                                                    |
|----------------------------|-----------|----------------------------------------------------------------------------------------------------|
| ESC ヘルスモニタ - HTTPエ<br>ラー   | 2100/5100 | ESC モニタ API の使用中に<br>HTTP エラーを受信しました<br>(A HTTP error was received<br>when using the ESC Monitor<br>API) (HTTPエラーについて<br>はメッセージ内に示されま<br>す) |
| ESC ヘルスモニタ - 不明な応<br>答     | 2101/5101 | ESC モニタは応答しました<br>が、データを認識できません<br>でした (The ESC Monitor<br>replied, but the data could not be<br>understood) (データはメッ<br>セージ内に示されます)         |
| ESCヘルスモニタ - ヘルスモ<br>ニタがダウン | 2102/5102 | ESCモニタに接続できません<br>でした。 (Could not connect to<br>ESC Monitor.)                                                                               |
| ESCヘルスモニタ - 不明なエ<br>ラー     | 2199/5199 | 未処理のエラーが発生しまし<br>た (An unhandled error<br>occurred) (詳細はメッセージ<br>に示されます)                                                                    |

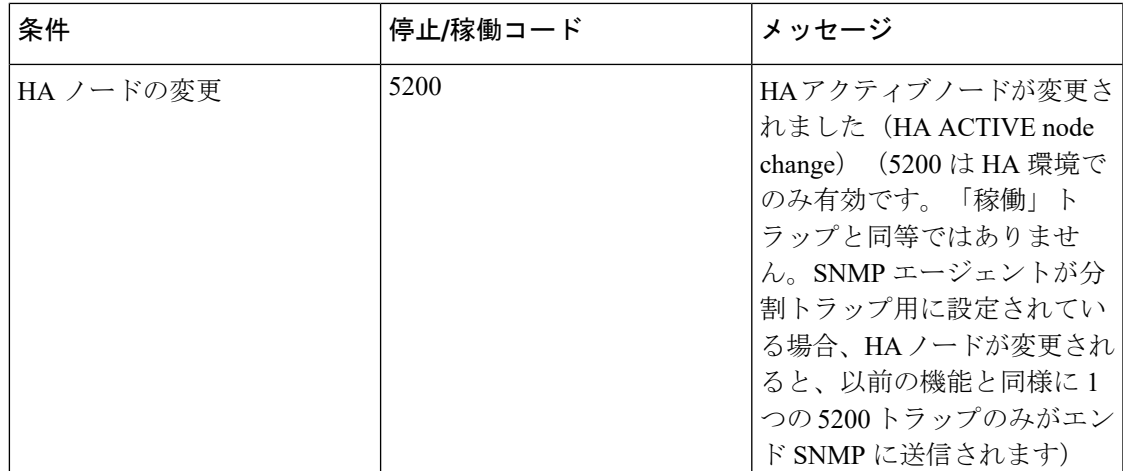

これらのコードはまれな状況を示しています。メッセージが可変長であるため、SNMPトラッ プ内のメッセージは(ESCコンポーネントメッセージとは異なり)変更されませんが、コード から状況と解決策を見つけることができます。5 シリーズのコードはエラーの状況を示し、2 シリーズのコードは以前の状況が修正されたことを示します。

#### **SNMP**トラップの重複と欠落

SNMP エージェントがすべての ESC コンポーネントのステータスを常にポーリングしている 場合、ESCコンポーネントのステータスは保持されません。したがって、SNMPエージェント が再起動されると、ESC コンポーネントステータスの以前のビューは失われます。これによ り、次の 2 つのシナリオが発生します。

• **SNMP**トラップの重複:SNMPエージェントが再起動される前にコンポーネントがダウン した場合、SNMPエージェントは重複したSNMPトラップを送信します。重複したSNMP トラップが送信されるのはまれです。

たとえば、ESC マネージャrがダウンし、SNMP エージェントが再起動された場合、次の トラップが生成されます。

5010 - ダウン、ESC マネージャ

- SNMP エージェントがダウン
- SNMP エージェントが起動して、ESC コンポーネントステータスを取得し、ESC マ ネージャがダウンしていることを確認すると、重複した SNMP トラップを生成

5010 - ダウン、ESC マネージャ

- **SNMP**トラップの欠落:SNMPエージェントは、SNMPエージェントがダウンした場合に ESC コンポーネントステータスの変更に対して生成されるはずの SNMP トラップを送信 しない場合があります。まれに、有効なSNMPトラップを送信されない場合があります。
- たとえば、ESCマネージャがダウンし、SNMPエージェントが再起動された場合、次のト ラップが生成されます。

5010 - ダウン、ESC マネージャ

• SNMP エージェントがダウン

- ESC Manager が起動し、SNMP エージェントが **2010** を送信しない
- SNMP エージェントが起動し、ステータスを取得し、ESC が正常であると認識する と、ESCマネージャの稼働トラップを送信しなかった場合でも、単一のトラップを送 信

2000 - 稼働、すべての ESC サービス

SNMPエージェントはこのシナリオを管理するために、再起動時に常にトラップを生成し ます。トラップのステータスコードが「2000 - ESESC サービス、ETSI が実行されていま せん。(ESC service, ETSI is not running.)」の場合、エンドクライアントで以前の未確認 トラップをクリアする必要があります。

## <span id="page-27-0"></span>自己署名証明書の管理

ESC が展開されて SNMP エージェントが ESC のヘルス API を使用する場合は、サーバにルー ト信頼証明書をインストールしておくことを推奨します。環境が既知であり、信頼できるもの である場合、設定パラメータ「ignoreSslErrors」を使用してこれらのエラーを無視することが できます。ただし、この設定をよりセキュアなデフォルトに維持する場合は、ESC 証明書を JVM信頼ストアにインポートすることによって、自己署名証明書をインストールできます。次 の項では、これを実行する手順について説明します。

ステップ1 localhost の代替名として esc を追加します。ファイル「/etc/hosts:」で次のように追加します(または、 「esc」が最後に追加されていることを確認します)。

#### 例:

127.0.0.1 localhost localhost.localdomain localhost4 localhost4.localdomain4 esc

ステップ **2** SNMPエージェントコンフィギュレーションファイル「/opt/cisco/esc/esc\_database/snmp.conf」では、healthUrl が ESC を指している必要があります。

"healthUrl": "https://esc:8060:/esc/health"

ステップ **3** 証明書をトラストストアにインポートします。次に、\$JAVA\_HOME is/usr/lib/jvm/jre-1.8.0-openjdk.x86\_64 を想定し、証明書をインポートする例を示します。

> cd /opt/cisco/esc/esc-config sudo openssl x509 -inform PEM -in server.pem -outform DER -out server.cer sudo keytool -importcert -alias esc -keystore \$JAVA HOME/lib/security/cacerts -storepass changeit -file server.cer